## **1.12 ¿CÓMO REALIZO ANTICIPO DE CAPITAL EN CONVENIOS DE PAGO?**

Desde el sistema de Autogestión podrá generar boletas de anticipos de capital sobre su deuda en convenio de pago por subsidios reintegrables, aportes mínimos y/o deuda del resumen de cuentas.

Por consultas personales sobre este tema, podría contactarse por correo electrónico a las siguientes direcciones: [controlprevisional@cajaprever.org.ar](mailto:controlprevisional@cajaprever.org.ar) [o controlaportes@cajaprever.org.ar](mailto:controlaportes@cajaprever.org.ar)

- **1-** ingresar al sistema de autogestión con su Usuario y Clave
- **2-** Dirigirse a la pestaña: **"Financiaciones y Convenios"** / **"Reintegrables"** o **"Aportes y Subsidio Mutual"** Ultima columna botón **"VER"**
- **3-** El sistema recupera el saldo de capital total, pero si desean hacer un anticipo por un monto menor lo pueden editar
- **4-** Al aceptar les devuelve la boleta de cancelación. Ver medios de pagos [\(Preg. frecuente 1.7\)](https://www.cajaprever.org.ar/wp-content/uploads/2023/02/1.7-Que-medios-dispongo-para-abonar-una-boleta-de-aporte-3.pdf) **\*¡Atención! Las boletas de cancelación no se pueden abonar por Débito Automático**

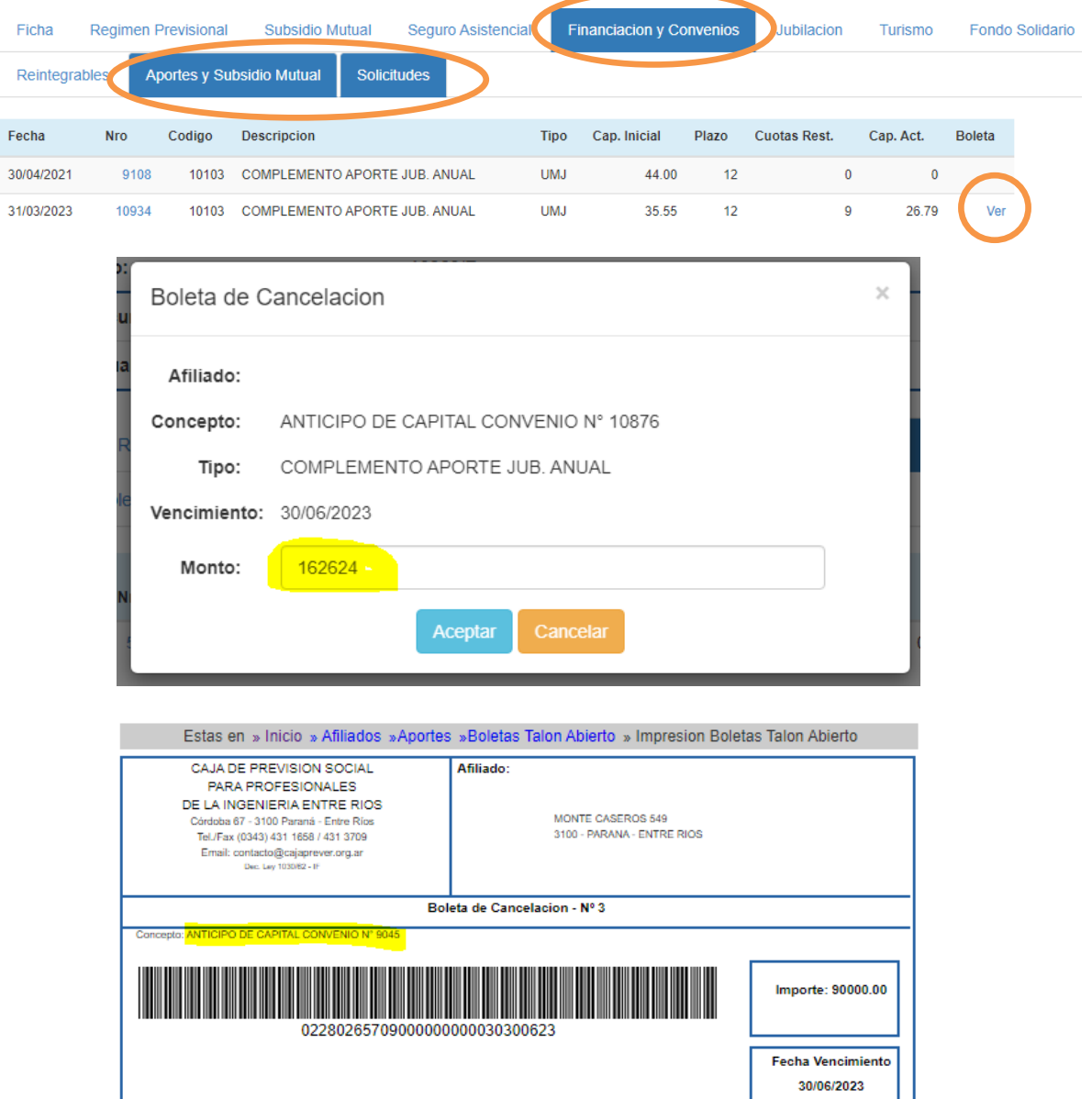

LINK PAGOS Rubro: Asociaciones y Clubes Ente: Caja PREVER Código: 20141605314 Concepto: OTROS Nro de Referencia: 140026570000030<br>LA PRESENTE TIENE CARACTER DE DECLARACION JURADA.<br>Como única constancia del pago efectuado EXIJA Y CONSERVE EL TICKET emitido por el Ente Recaudado